- [Настройка весов](#page-0-0)
- [Параметры подключения весов](#page-0-1)
- $\bullet$ [Подготовка весов CAS-PDSII для подключения к кассе](#page-1-0) [Настройка параметров весов](#page-1-1)

Драйвер прикассовых весов CAS предназначен для подключения устройств CAS серий AP, AD, ER, DB, PDSII и модели PDC-15S, подключаемых через порт RS-232. Также по протоколу CAS поддерживается работа весов АТОЛ MARTA, подключаемых через порт COM (в том числе при работе через переходник COM-USB).

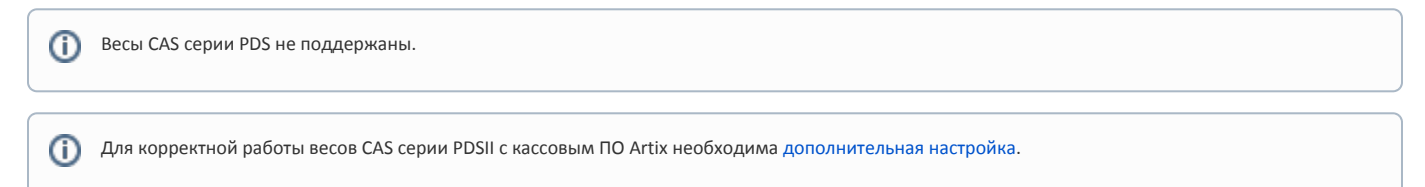

## <span id="page-0-0"></span>Настройка весов

Настройка прикассовых весов осуществляется через менеджер оборудования.

Для подключения весов в списке драйверов выберите весы CAS и сохраните их в списке устройств.

<span id="page-0-1"></span>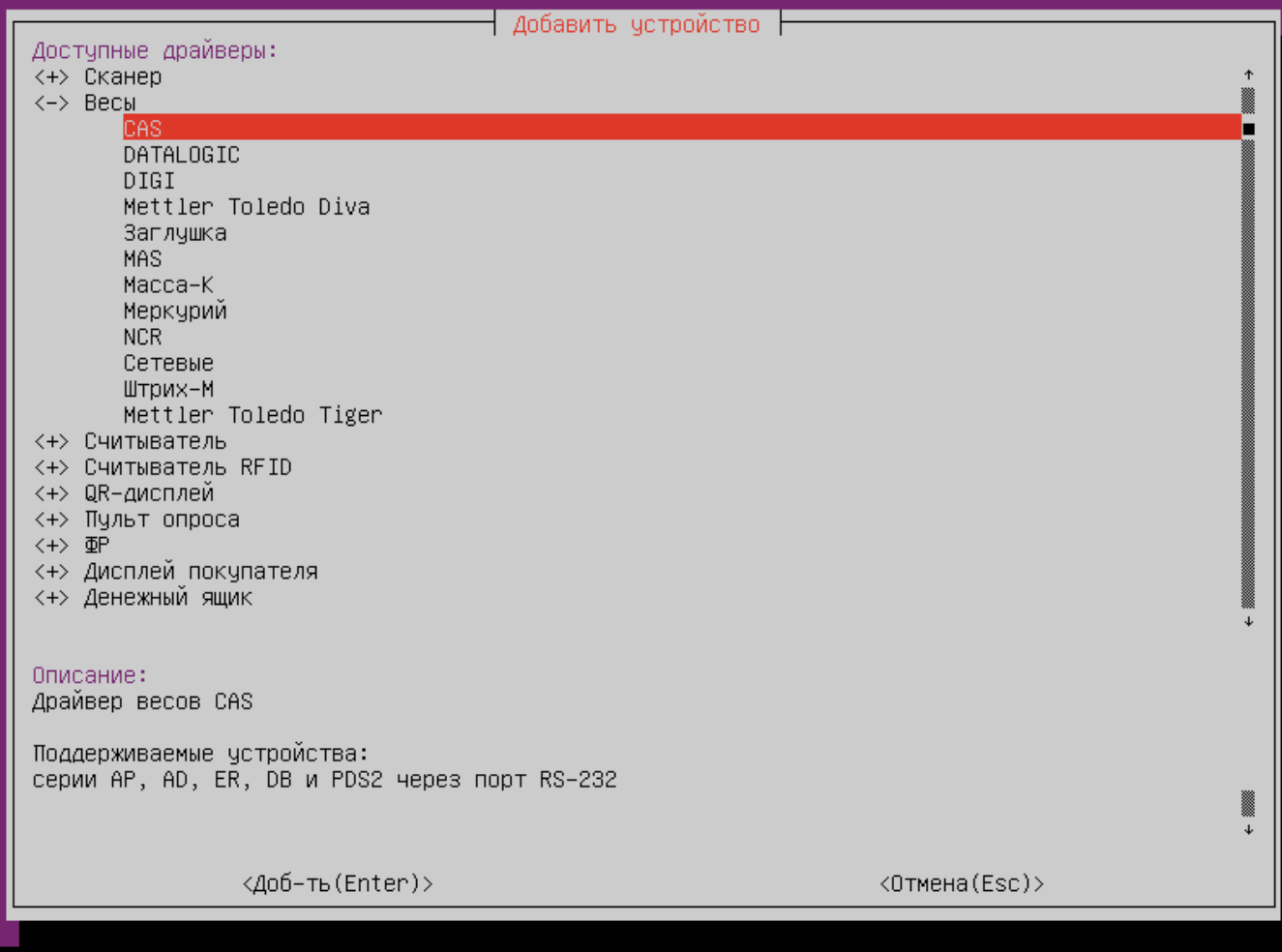

## Параметры подключения весов

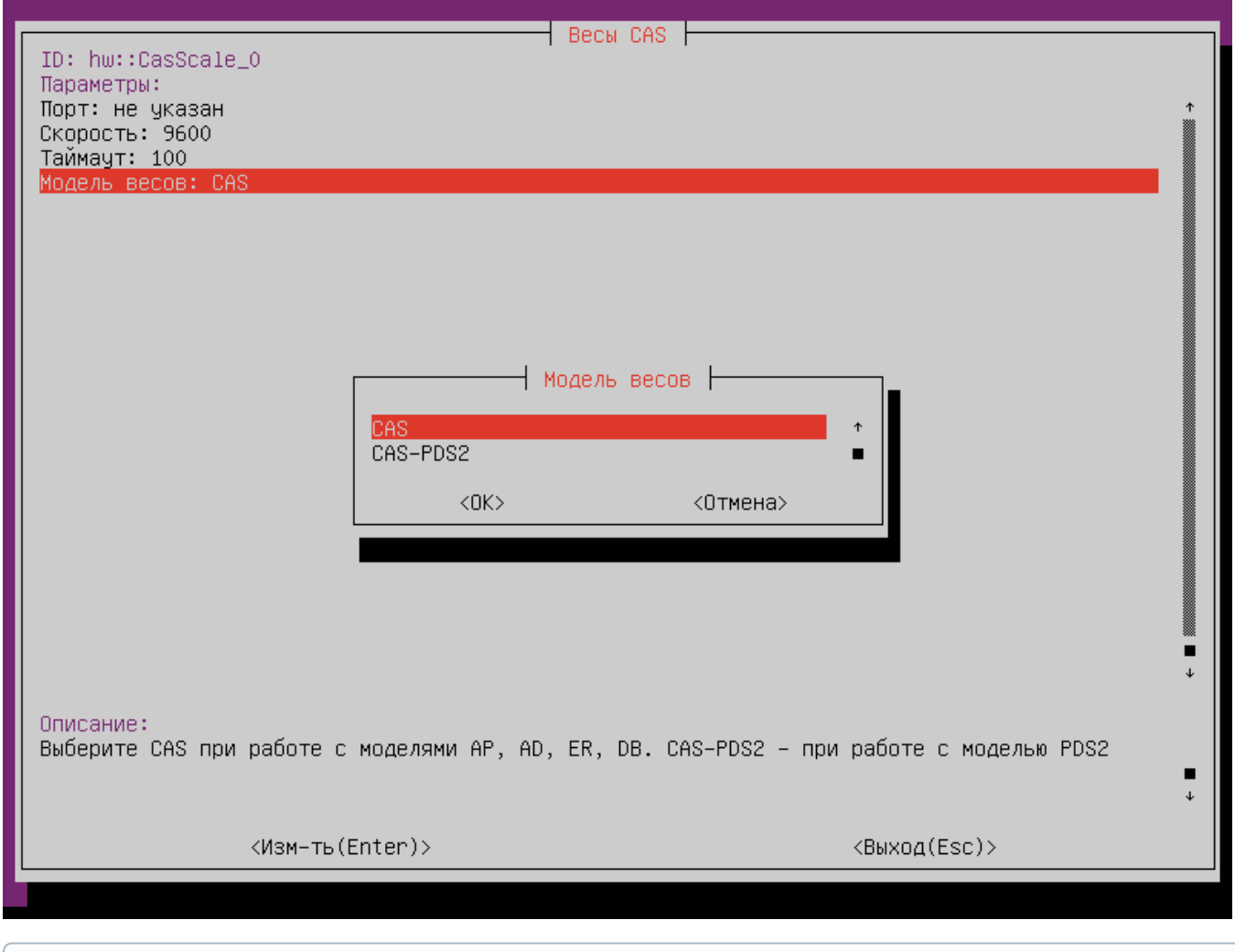

Для использования весов CAS серий AP, AD, ER, DB выберите из списка моделей пункт CAS, для использования весов CAS серии PDSII выберите CAS-PDSII.

- Порт порт, к которому подключается устройство. Порт может быть выбран из списка или задан вручную.
- Скорость скорость передачи данных. Скорость может быть выбрана из списка или задана вручную.
- Таймаут максимальное время ожидания ответа от устройства в миллисекундах.
- Модель весов модель весов, которая используется для взвешивания. Модель может быть выбрана из списка или задана вручную.

## <span id="page-1-0"></span>Подготовка весов CAS-PDSII для подключения к кассе

Для корректной работы весов CAS серии PDSII с кассовым ПО Artix необходимо настроить параметры:

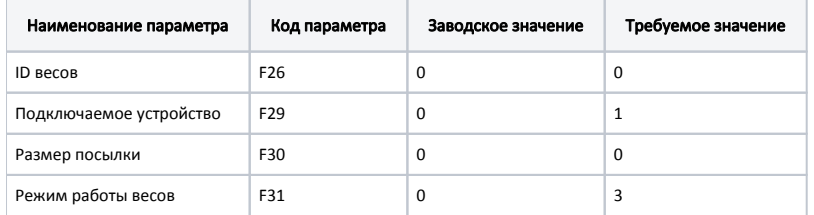

## <span id="page-1-1"></span>Настройка параметров весов

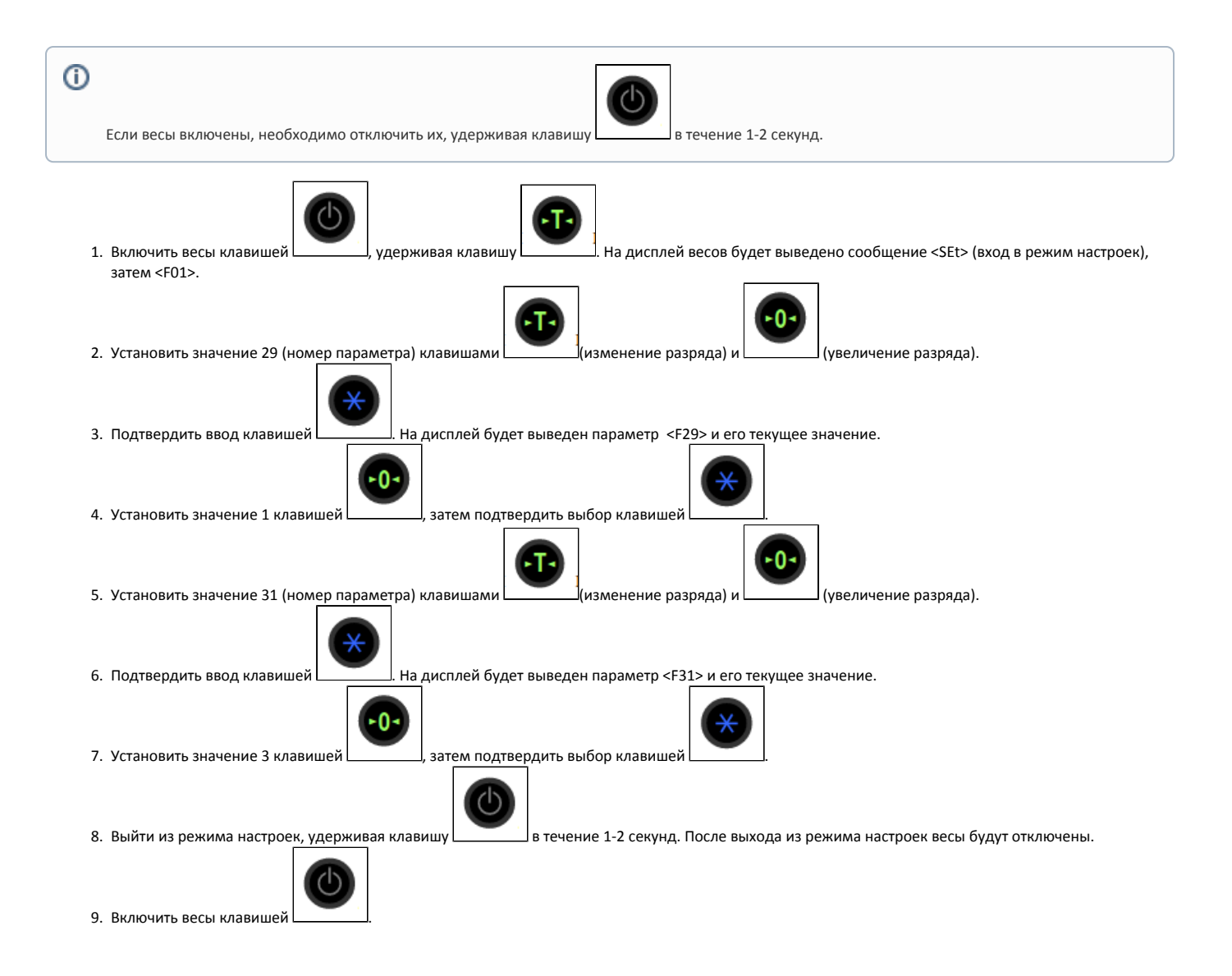